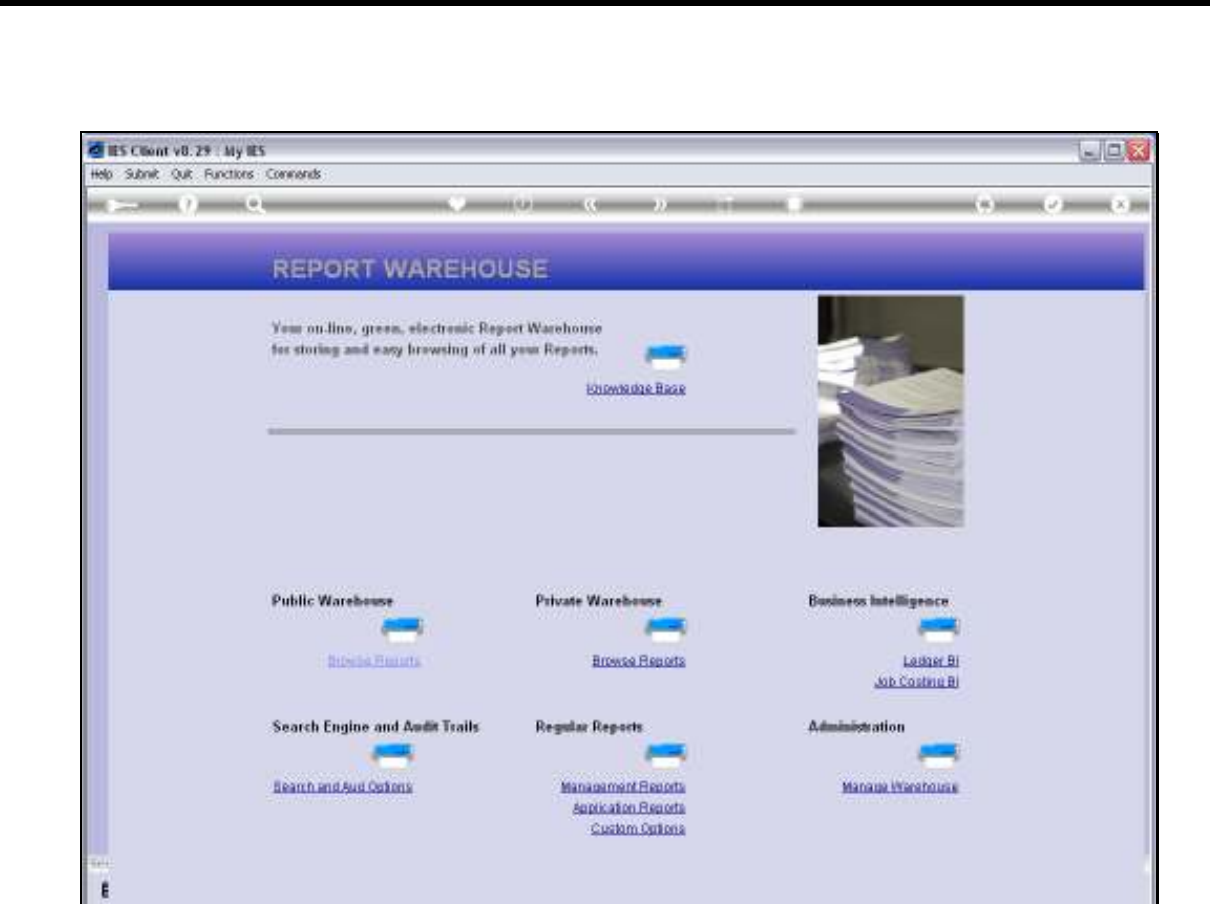

Slide notes: GL Management Reports can be performed, on demand, from the Management Reports section in the Warehouse.

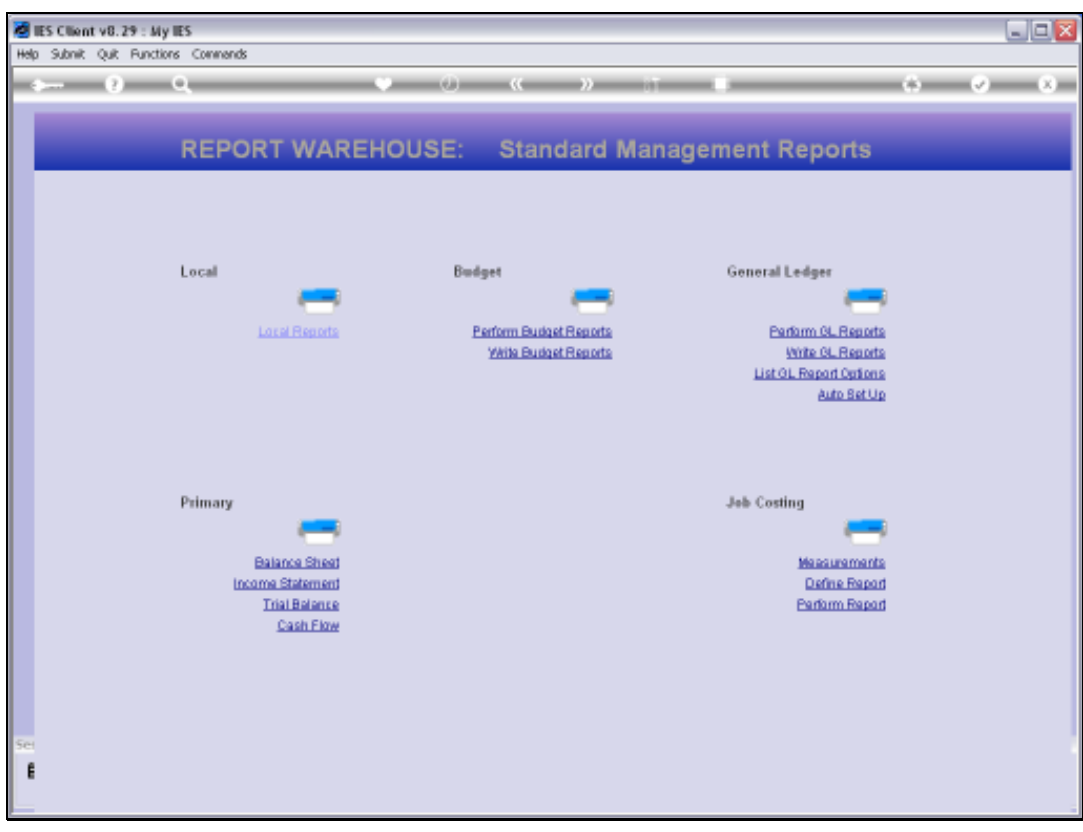

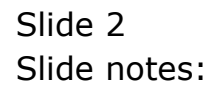

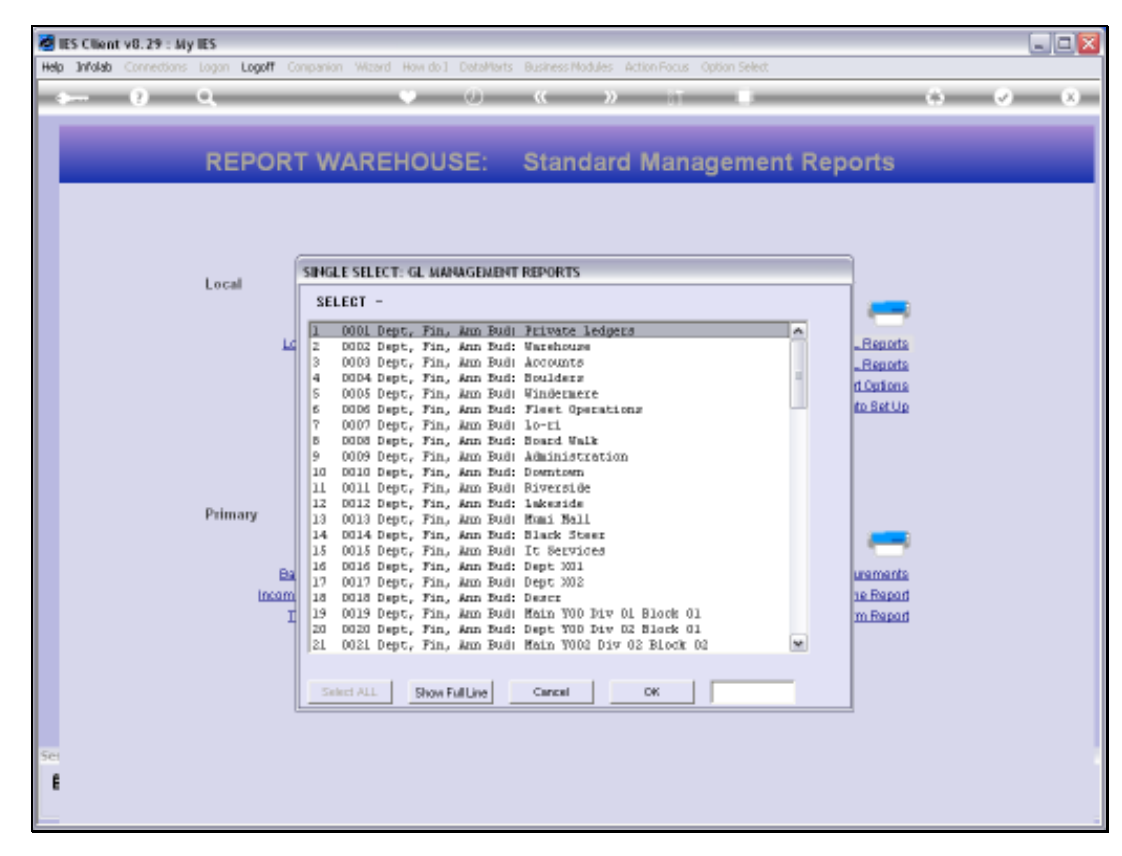

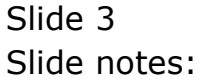

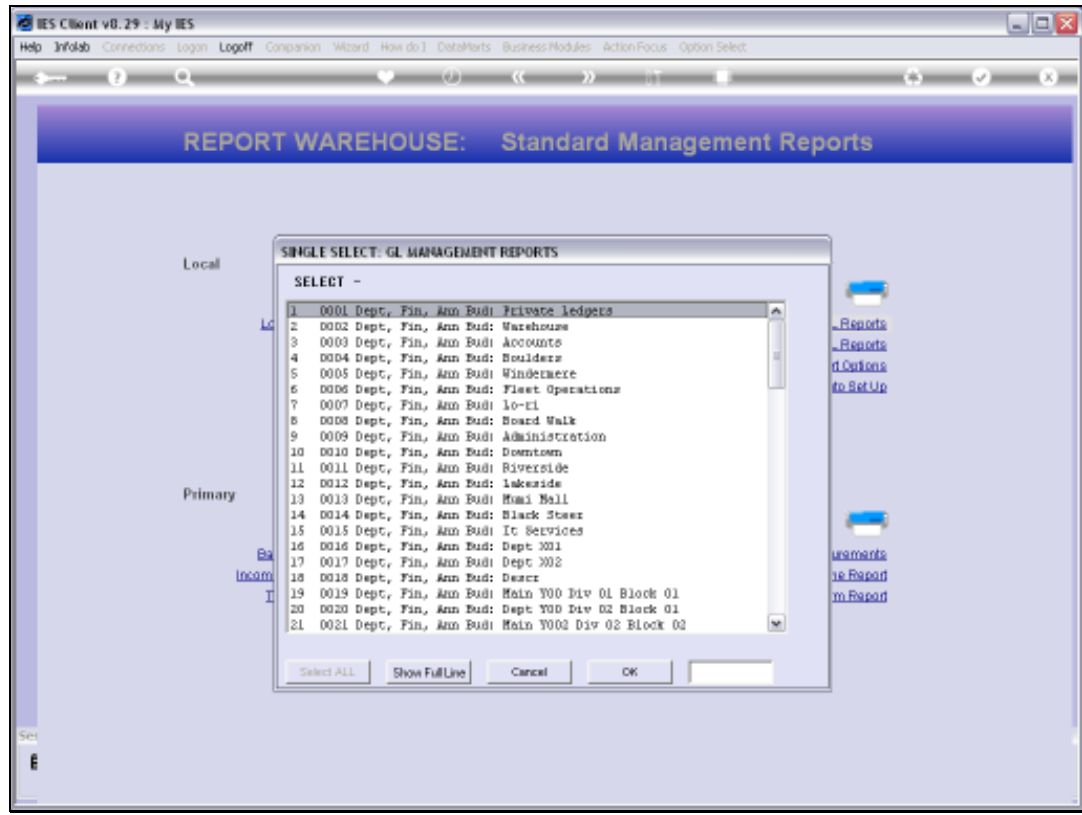

Slide notes: Select the Report to perform.

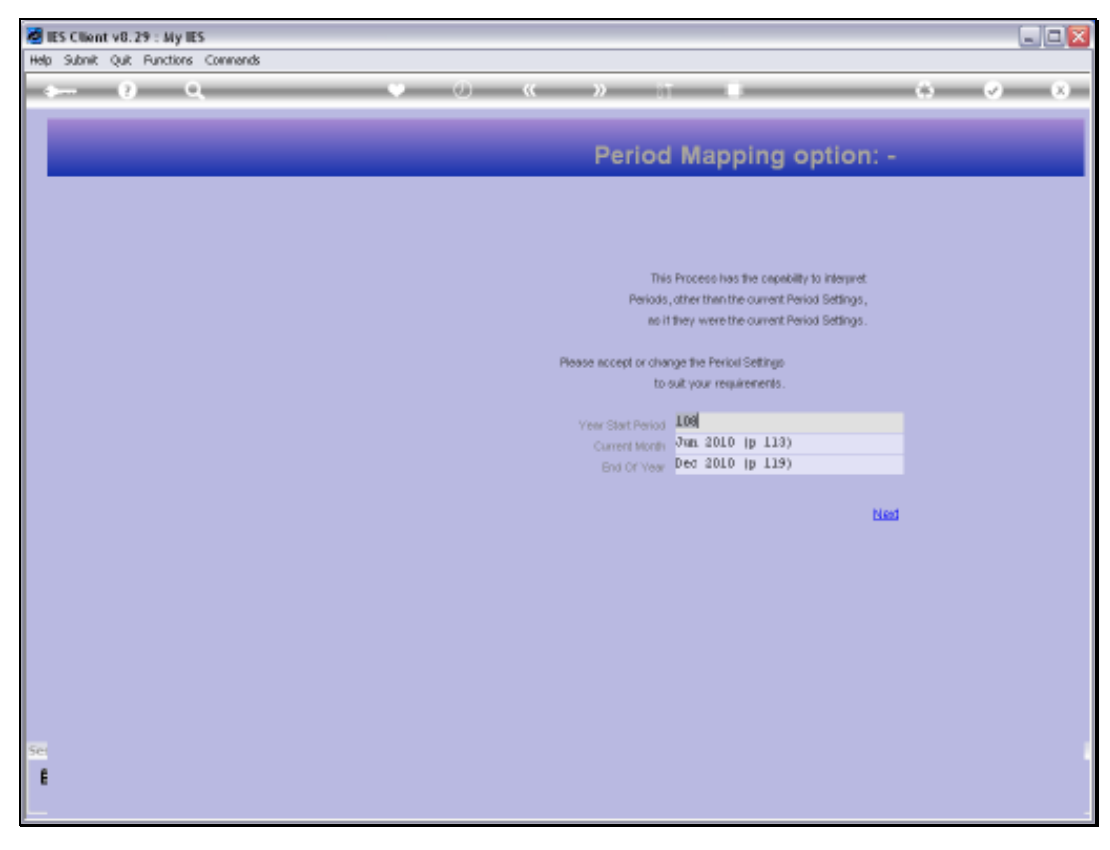

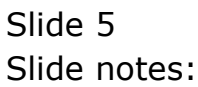

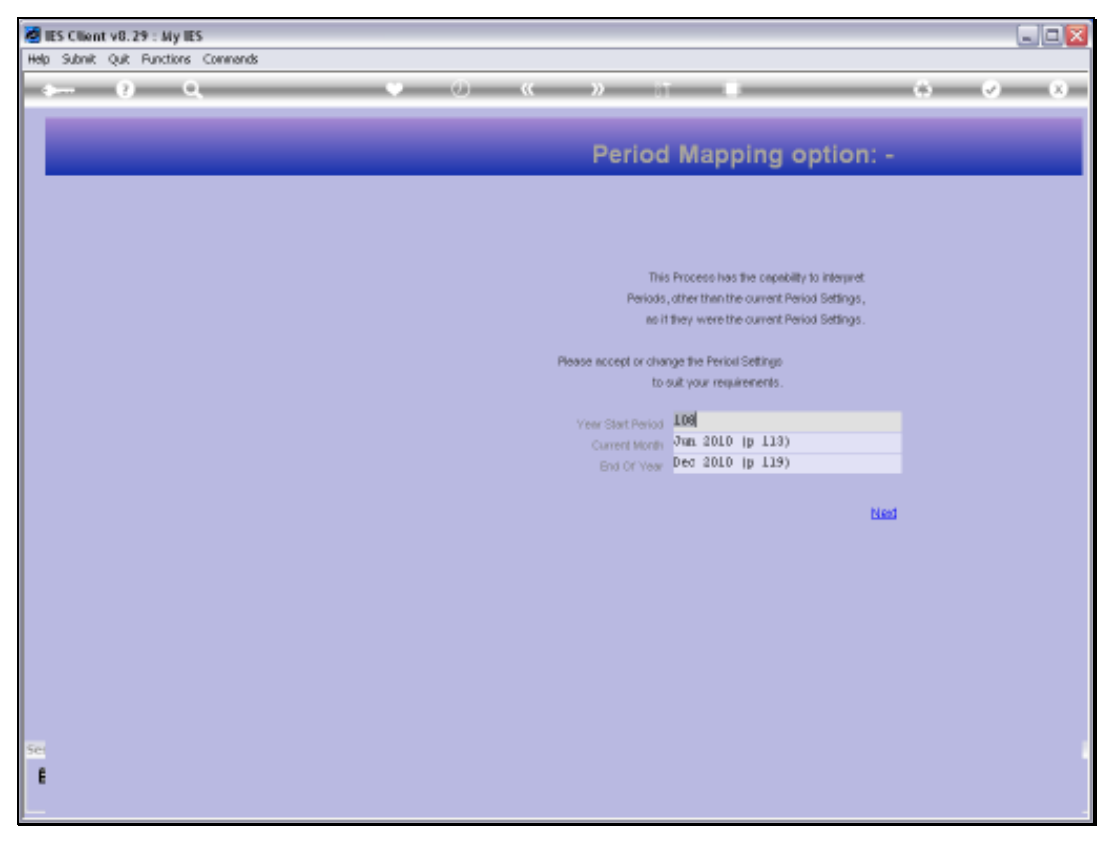

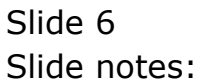

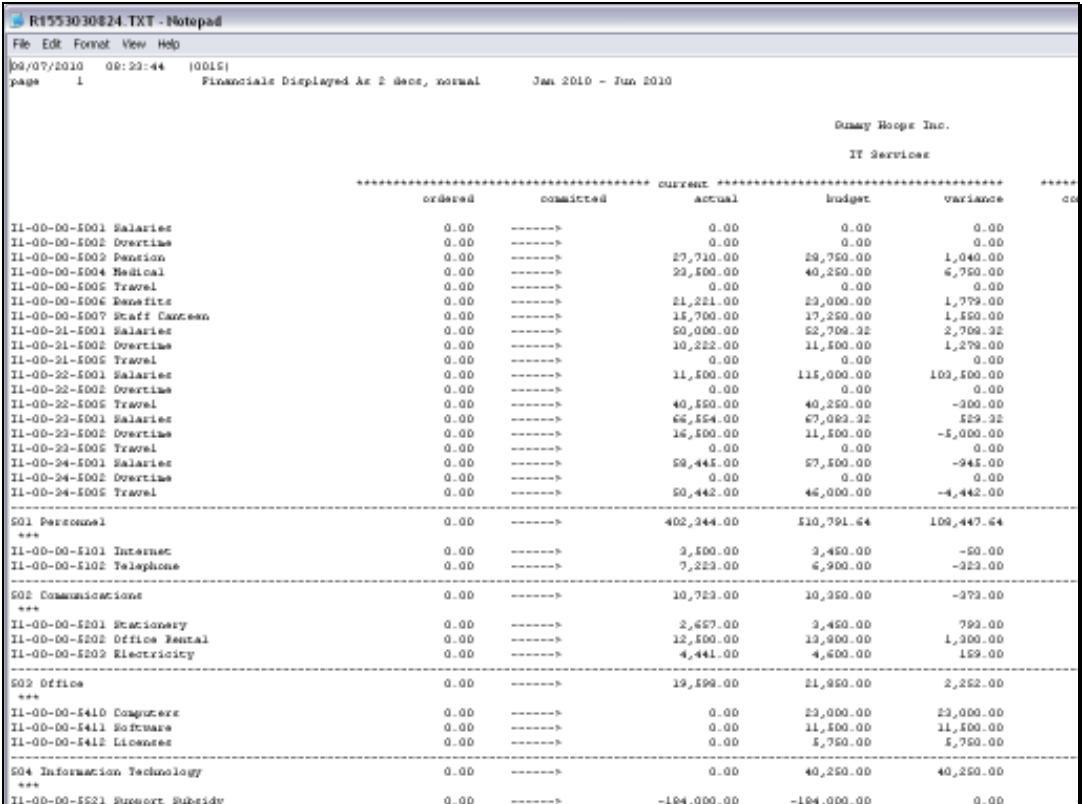

Slide notes: And we have a Result. This is an example of 'performing on demand', but of course, these Reports can also be listed in the Report Library for automatic publication in the Report Warehouse.

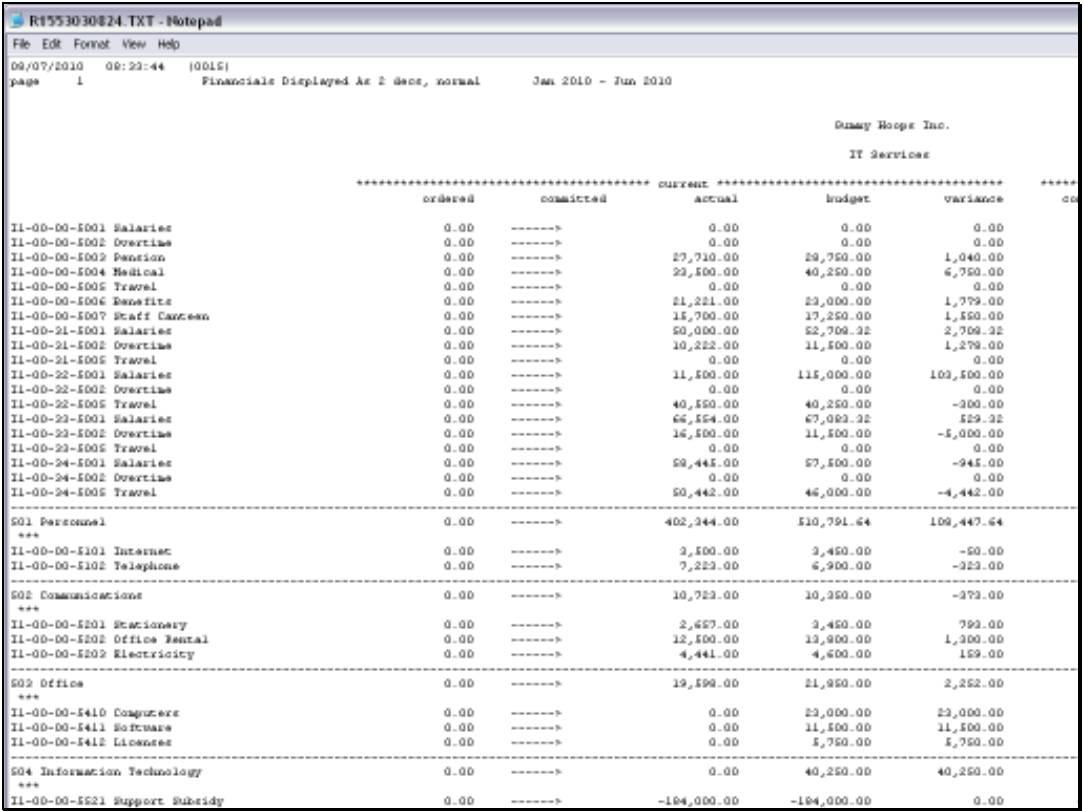

Slide 8 Slide notes:

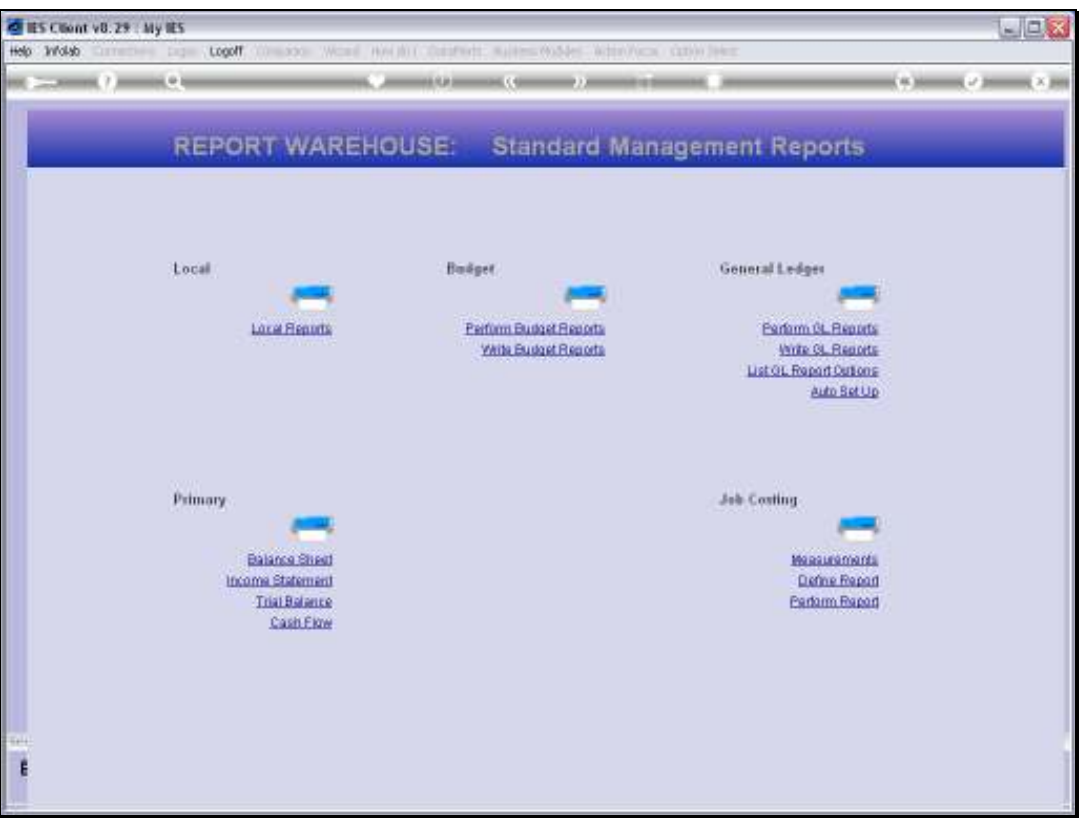

Slide notes: And we show another way of reaching the 'on demand' option for these GL Management Reports.

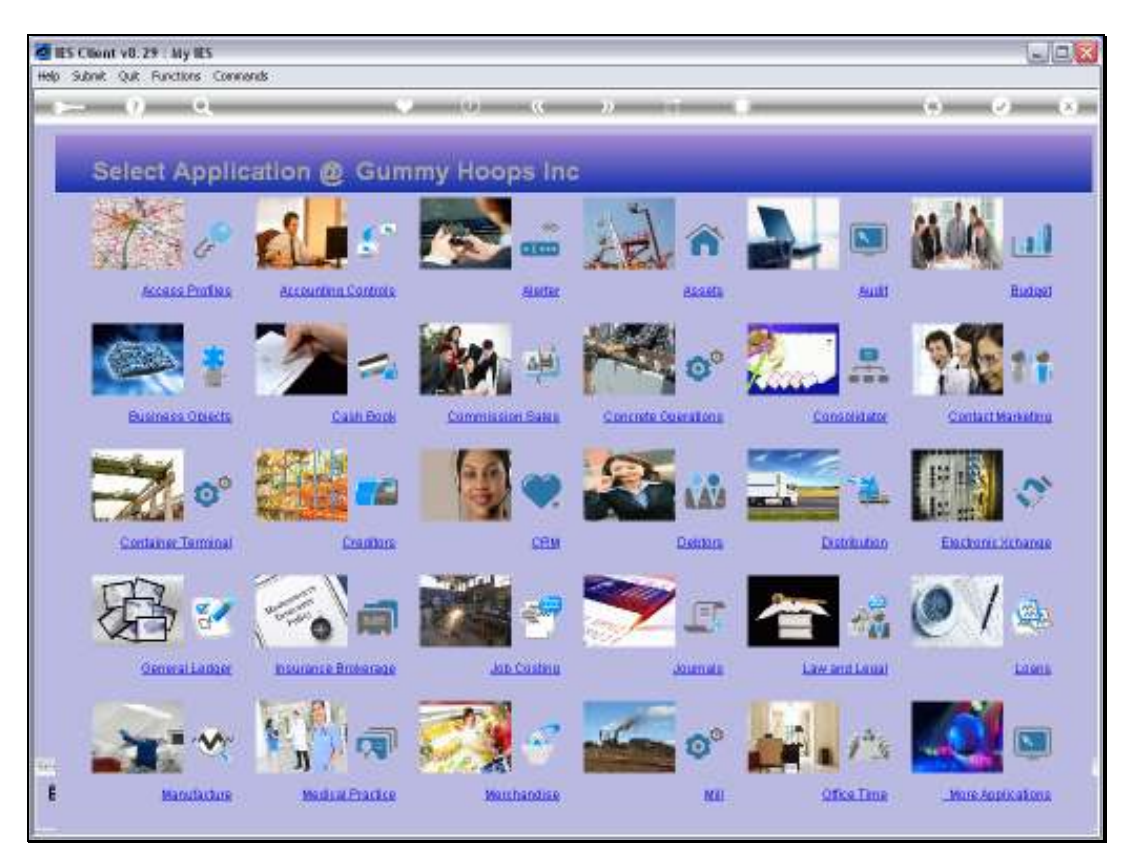

Slide 10 Slide notes:

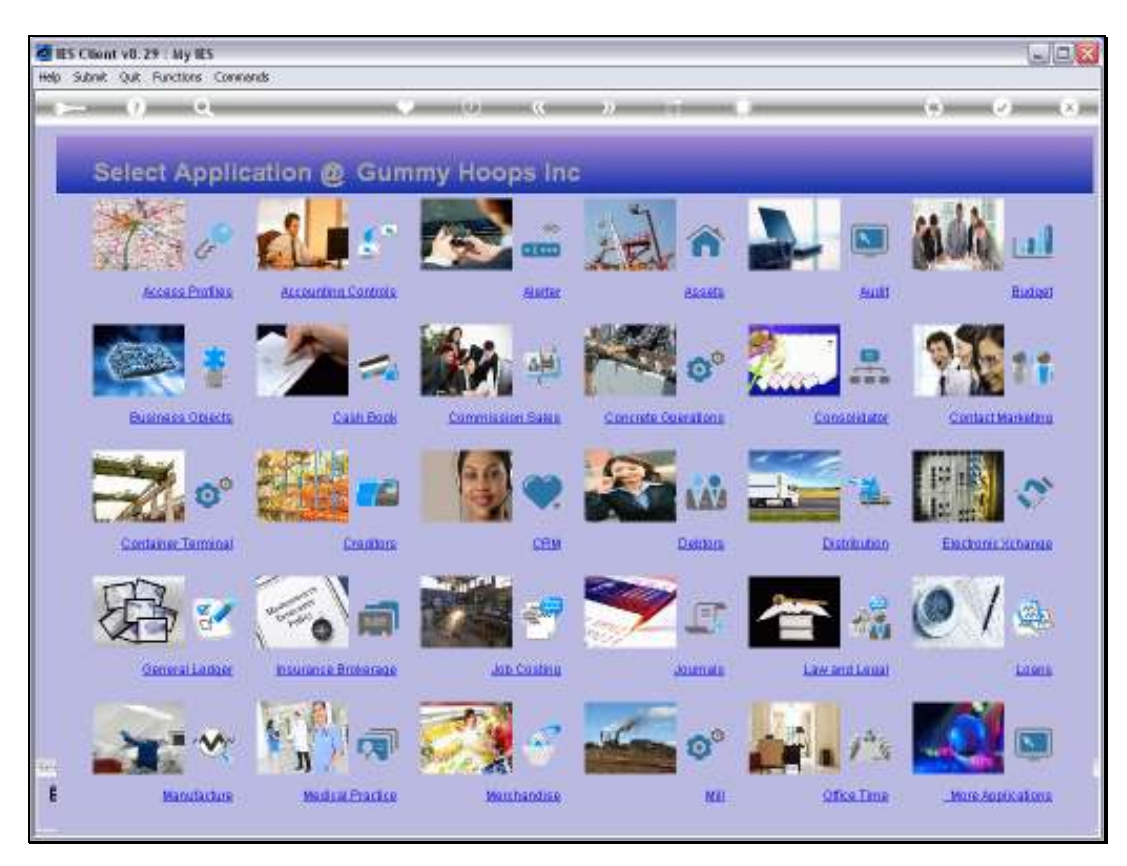

Slide 11 Slide notes:

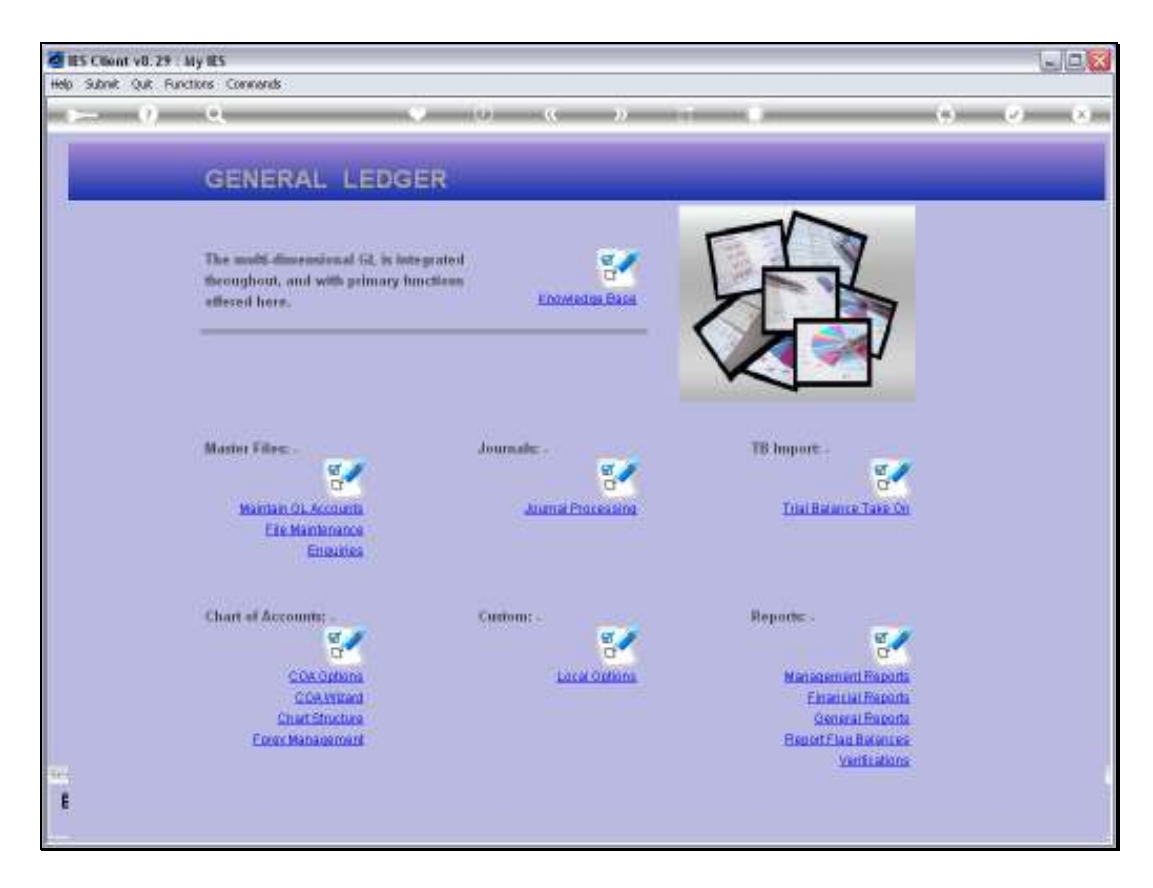

Slide notes: From the General Ledger Application, we can also select the Management Reports.

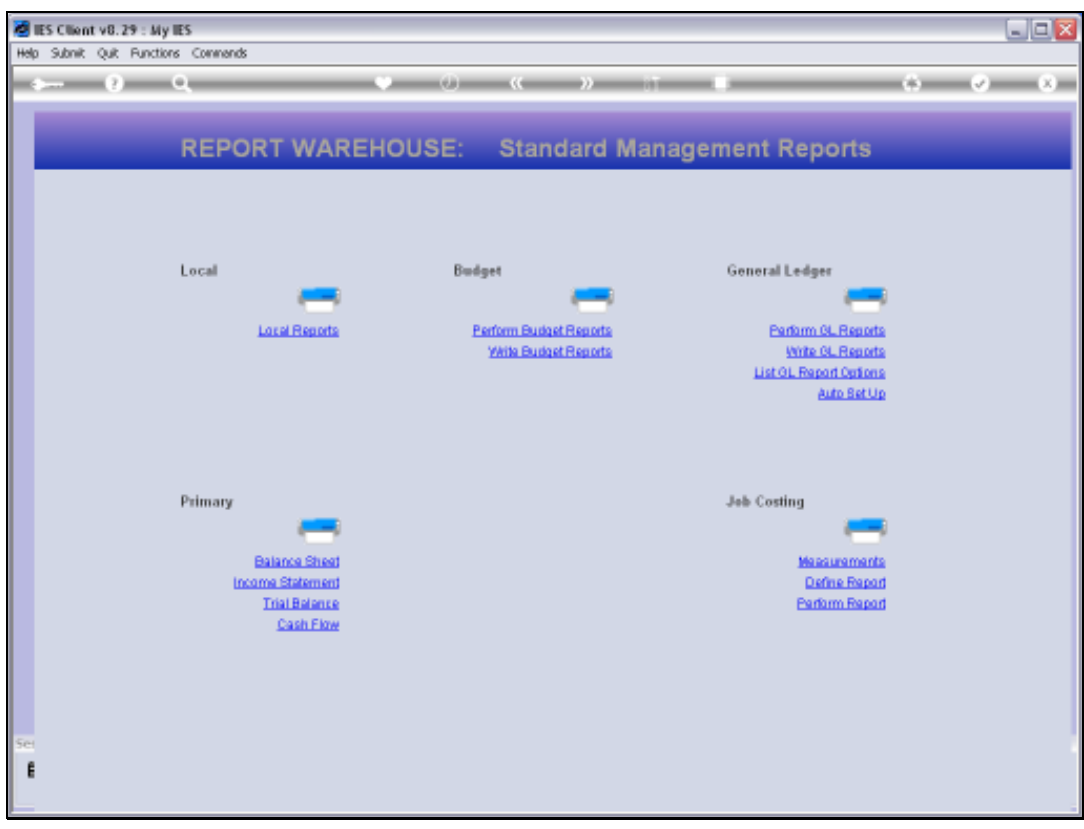

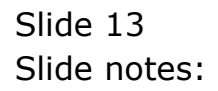

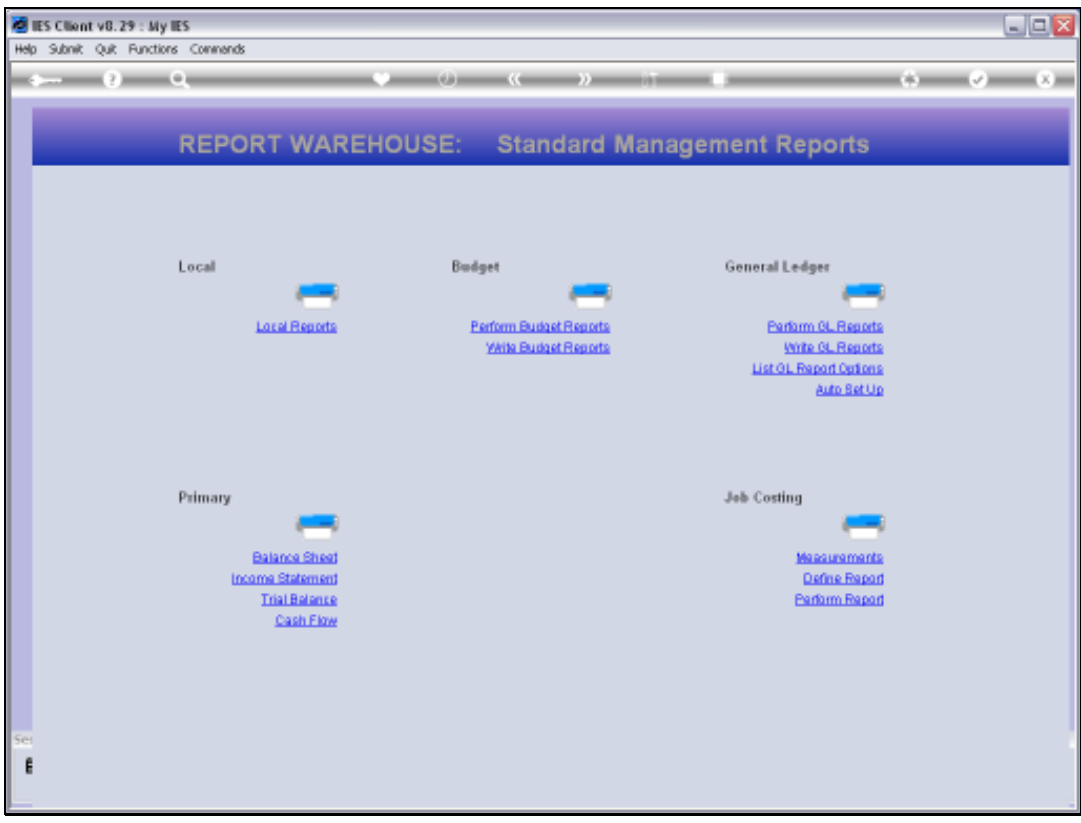

Slide notes: This is another route to the same destination.

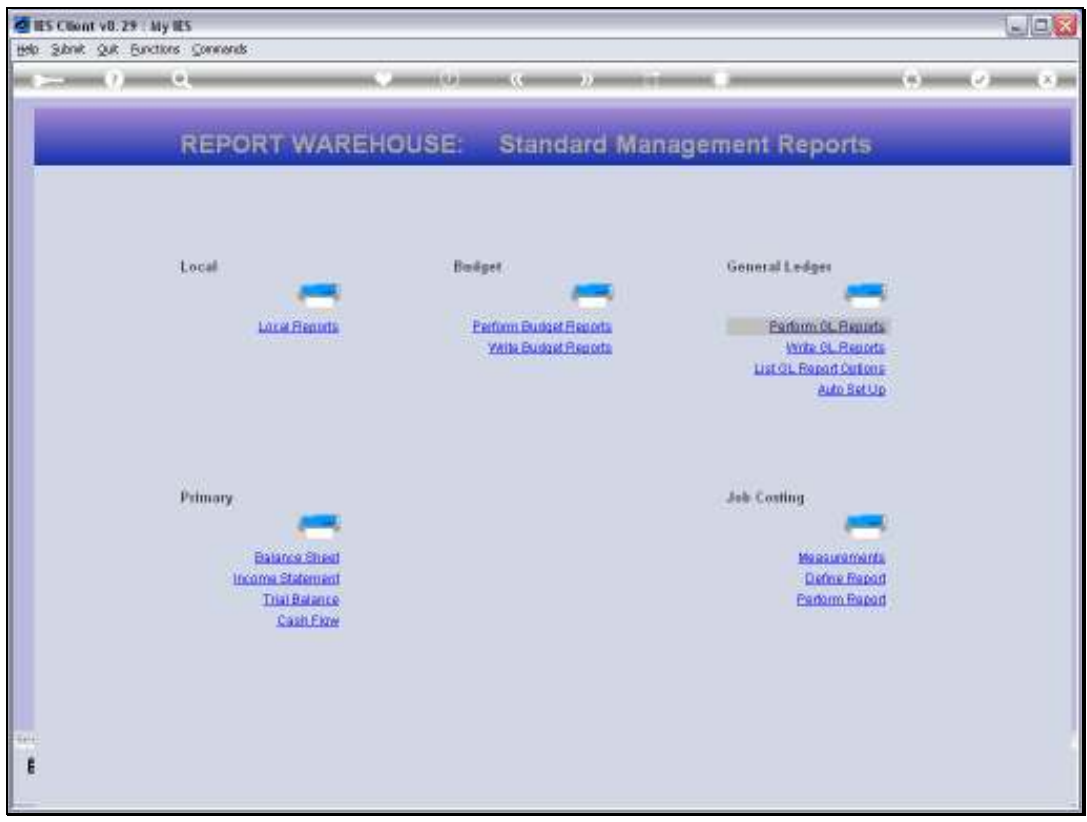

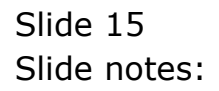